## **Поручения на ограничение времени начала заключения сделок в Клиринговом терминале**

## **1. Ранние торги**

- 1.1. По умолчанию всем Участникам валютного и срочного рынков предоставляется доступ к ранним торгам.
- 1.2. Управлять доступом к ранним торгам возможно отдельно по каждому Расчетному коду на валютном рынке и по каждой Брокерской фирме на срочном рынке.
- 1.3. Для управления доступом к ранним торгам следует использовать *Постоянное поручение на ограничение времени начала заключения сделок*. Данное поручение можно направить с использованием Web-клиринга или Клирингового терминала, или по ЭДО. Данное Поручение позволяет установить статус допуска к ранним торгам Расчетного кода или Брокерской фирмы – допущен/не допущен. Направление поручения возможно с 22.02.2021.

## **2. Как управлять доступом к ранним торгам с использованием Клирингового терминала на валютном рынке**

2.1. В списке Расчетных кодов и в карточке Расчетного отображается статус допуска Расчетного кода к ранним торгам:

 $\overline{\phantom{a}}$ 

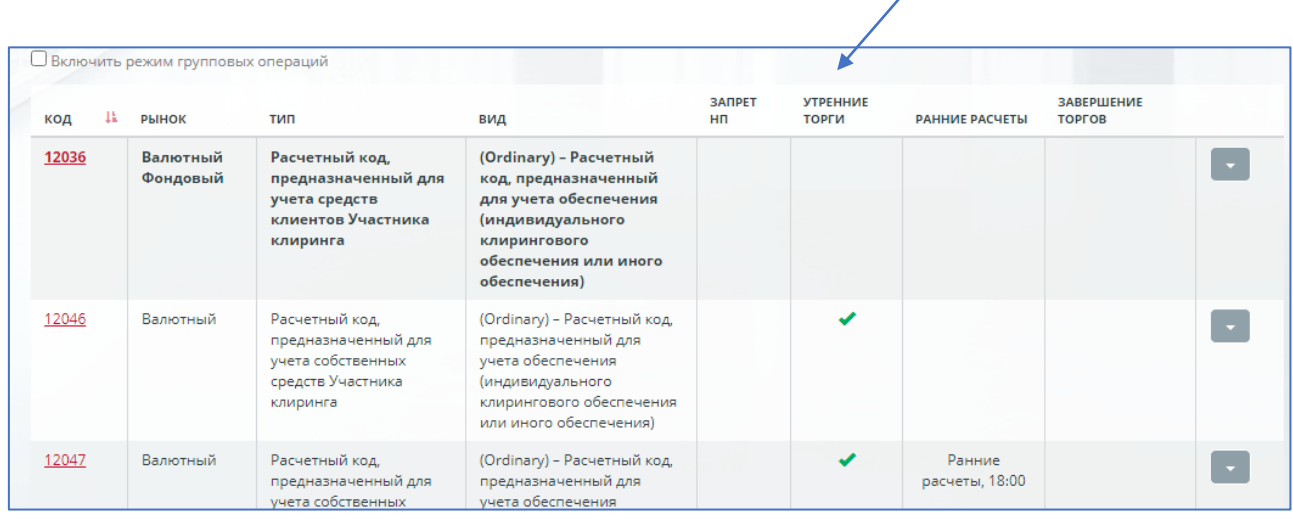

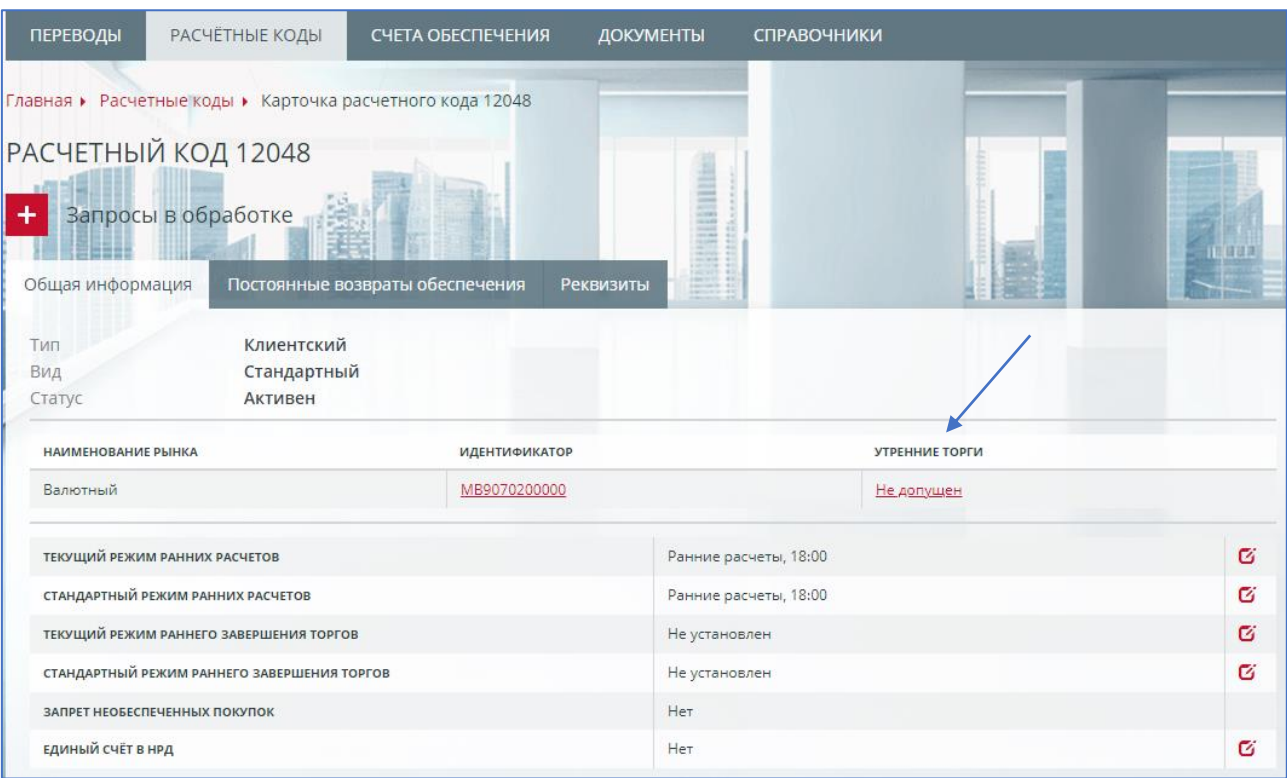

- 2.2. Вход в форму Запроса на ограничение времени начала заключения сделок осуществляется через карточку Расчетного кода или из списка Расчетных кодов с использованием функционала групповых операций.
- 2.3. В форме запроса необходимо заполнить:
	- Расчетный код (предзаполнен);
	- Рынок (валютный);
	- Установить статус допуска к ранним торгам: допущен / не допущен.

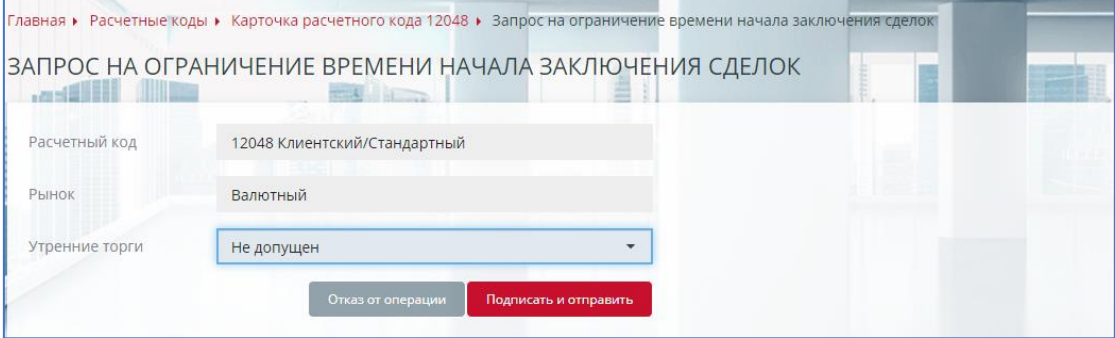

2.4. Запрос устанавливает статус допуска Расчетного кода к ранним торгам. Чтобы изменить статус, необходимо направить аналогичный запрос. Статус допуска Расчетного кода к ранним торгам отображается в списке Расчетных кодов и карточке Расчетного кода не позднее, чем со следующего расчетного дня.

Запрос, направленный до 01.03.2021, будет исполнен, начиная с 01.03.2021.

- 2.5. При необходимости изменить статус допуска нескольких Расчетных кодов к ранним, удобно использовать функционал групповых операций:
	- в списке Расчетных кодов включить режим групповых операций
	- отметить необходимые Расчетные коды
	- по нажатию «Операции» выбрать «Запрос на ограничение времени начала заключения сделок»

• В форме запроса установить статус допуска к ранним торгам: допущен / не допущен.

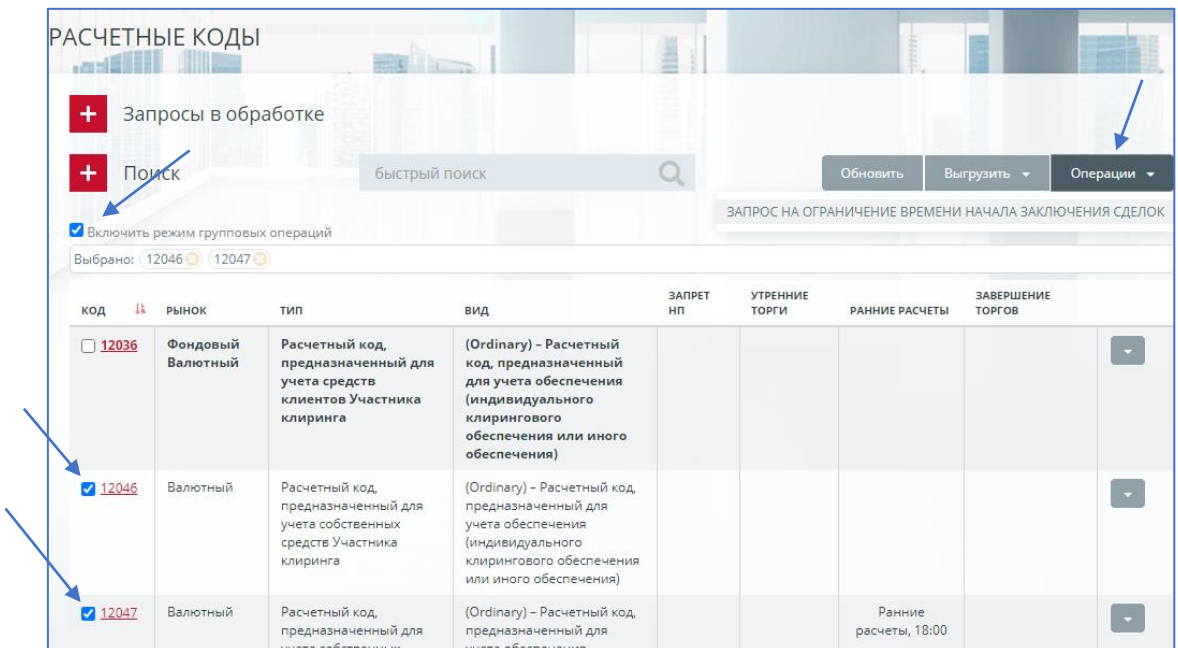

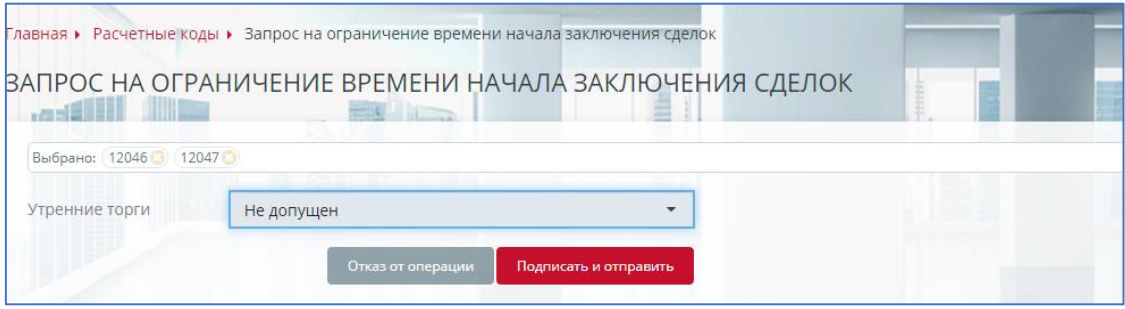

## **3. Как управлять доступом к ранним торгам с использованием Клирингового терминала на срочном рынке**

3.1. В списке Брокерских фирм и в карточке Брокерской фирмы отображается статус допуска Брокерской фирмы к ранним торгам.

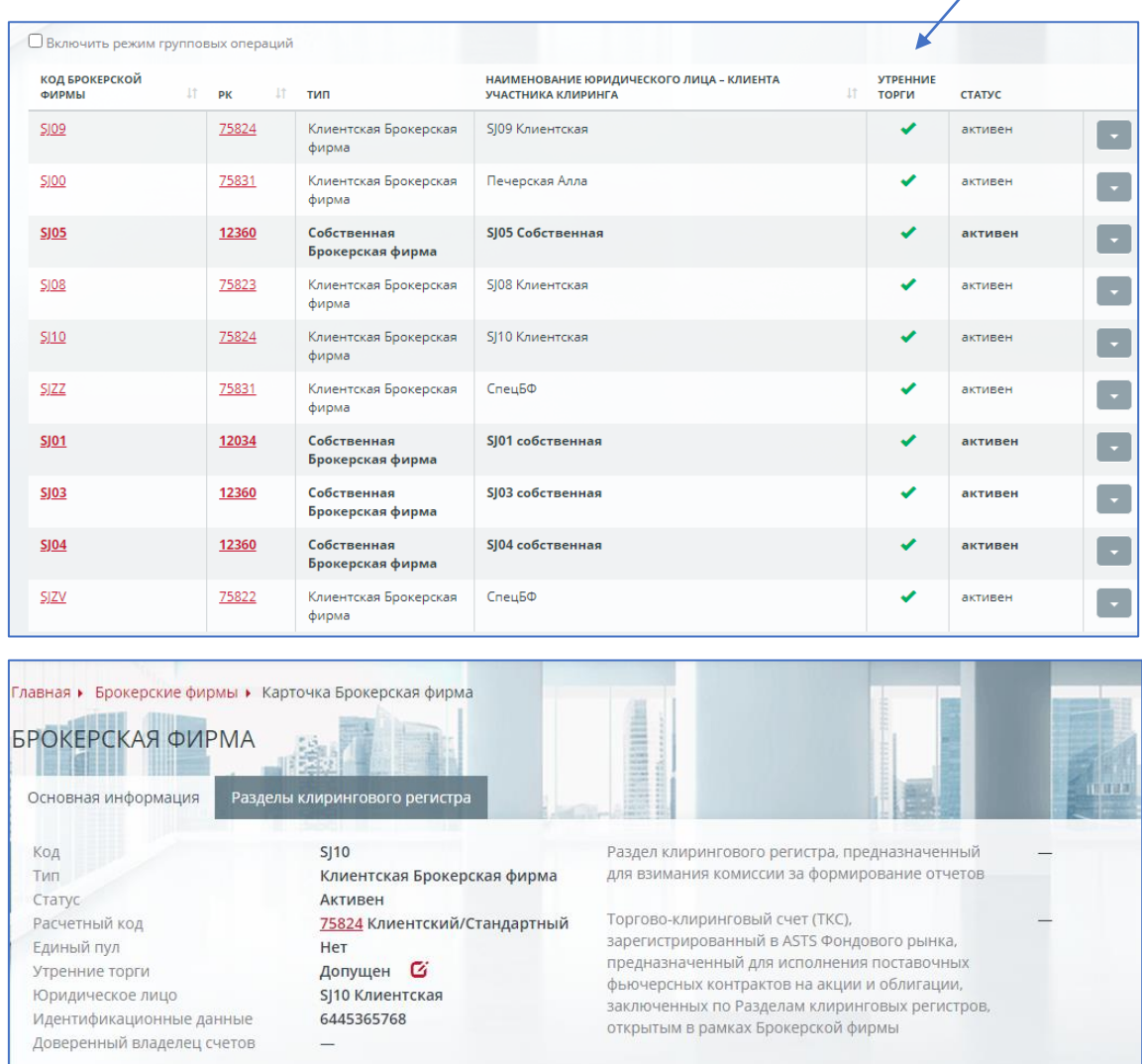

- 3.2. Вход в форму Запроса на ограничение времени начала заключения сделок через карточку Брокерской фирмы или из списка Брокерских фирм с использованием функционала групповых операций.
- 3.3. В форме запроса необходимо заполнить:
	- Брокерская фирмы (предзаполнено);
	- Установить статус допуска к ранним торгам: допущен / не допущен.

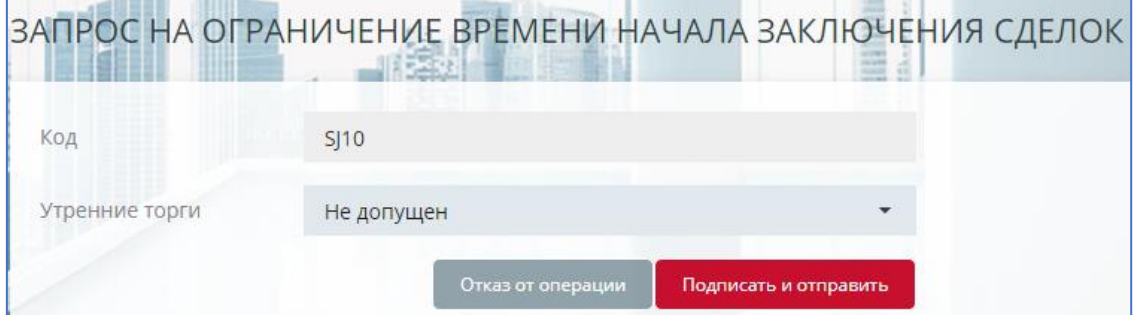

3.4. Запрос устанавливает статус допуска Брокерской фирмы к ранним торгам. Чтобы изменить статус, необходимо направить аналогичный запрос. Статус допуска Брокерской фирмы к ранним торгам отражается в списке Брокерских фирм и в карточке Брокерской фирмы не позднее, чем со следующего расчетного дня.

Запрос, направленный до 01.03.2021, будет исполнен, начиная с 01.03.2021.

- 3.5. При необходимости изменить статус допуска нескольких Брокерских фирм к ранним торгам, удобно использовать функционал групповых операций:
	- в списке Брокерских фирм включить режим групповых операций;
	- отметить необходимые Брокерские фирмы;
	- по нажатию «Операции» выбрать «Запрос на ограничение времени начала заключения сделок»;
	- В форме запроса установить статус допуска к ранним торгам: допущен / не допущен.

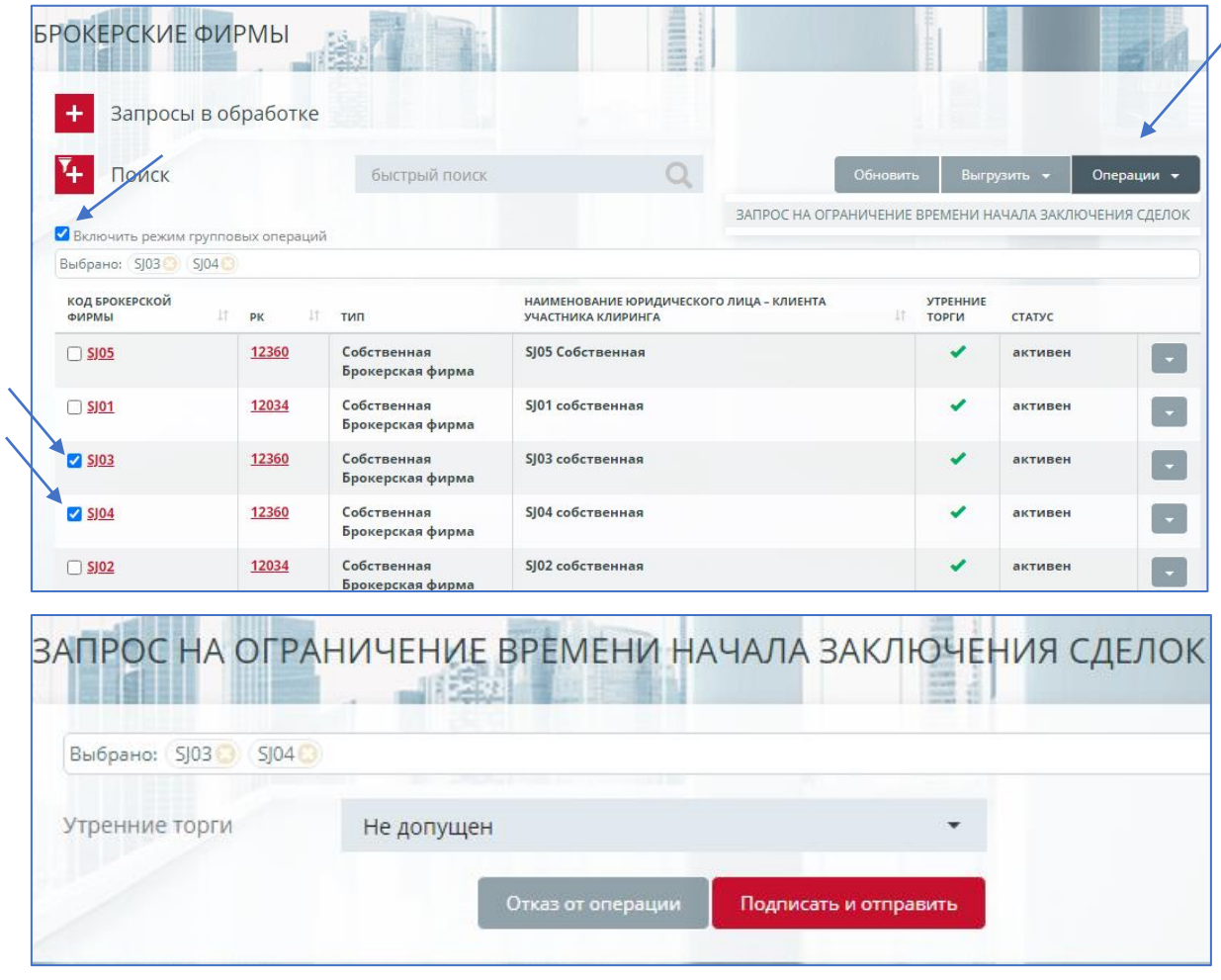